Casa abierta al tiempo<br>UNIVERSIDAD AUTÓNOMA METROPOLITANA

**Unidad Lerma** 

# GUÍA PARA TRÁMITE DE TITULACIÓN **VÍA WEB**

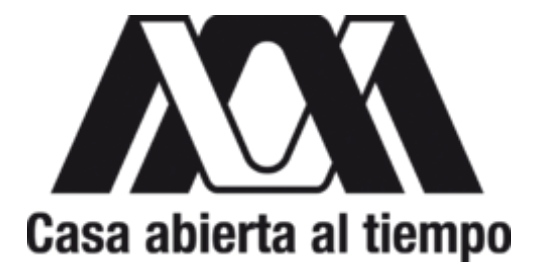

FRYXXY FRYXXY FRYXXY

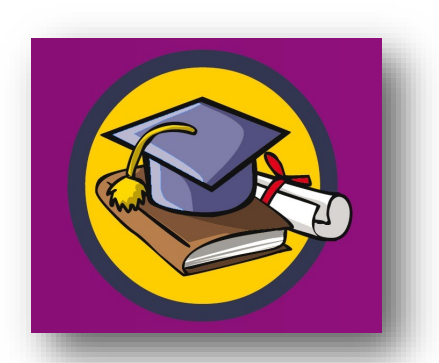

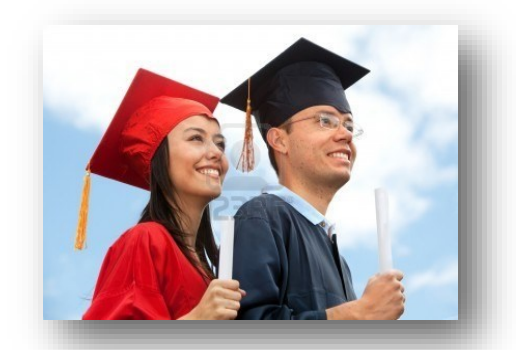

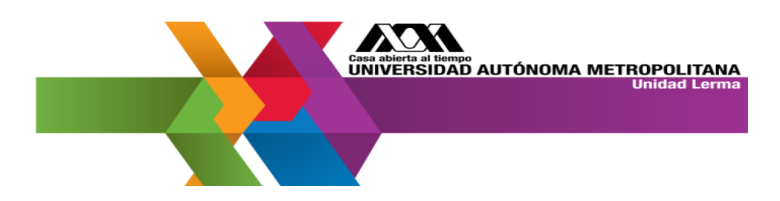

#### **REQUISITOS NECESARIOS PARA INICIAR EL TRÁMITE**

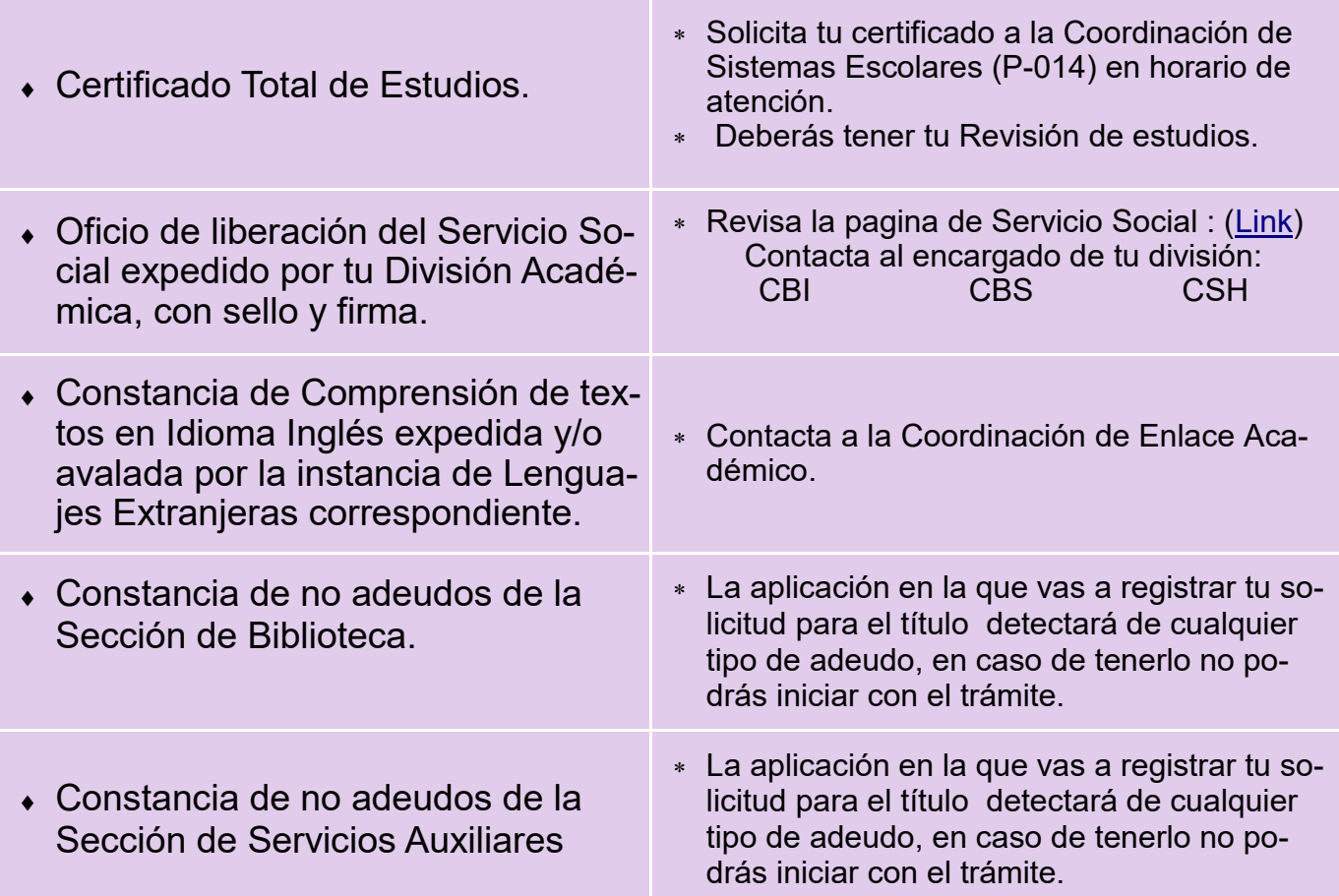

#### **Directorio de correos:**

- Solicita la constancia de no adeudo en la Sección de Biblioteca con el Lic. Tomás Ramírez Barajas al correo: **tramirez@correo.ler.uam.mx**
- Solicita la constancia de no adeudo en la Sección de Servicios Auxiliares con el Lic. Erick Zarate Luna al correo:

#### **ezarate@correo.ler.uam.mx**

- Oficina de Servicio Social CBI Mtra. Adriana Sánchez Flores / correo: **serviciosocialcbi@correo.ler.uam.mx**
- Oficina de Servicio Social CBS Ing. Nayely Díaz Guillén / correo: **serviciosicoalcbs@correo.ler.uam.mx**
- Oficina de Servicio Social CSH Mtra. Luisa Avendaño Toledo / correo: **serviciosocialcsh@correo.ler.uam.mx**
- Solicitar contraseña de Modulo de Información Escolar / correo: **cse@correo.ler.uam.mx**
- Coordinación de Enlace Académico Dra. Karla Pelz Serrano / correo: **cea@correo.ler.uam.mx**

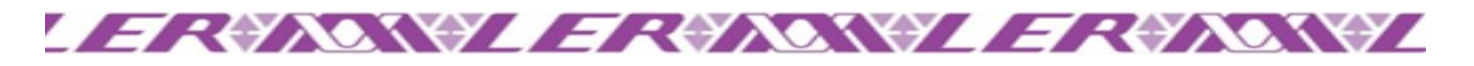

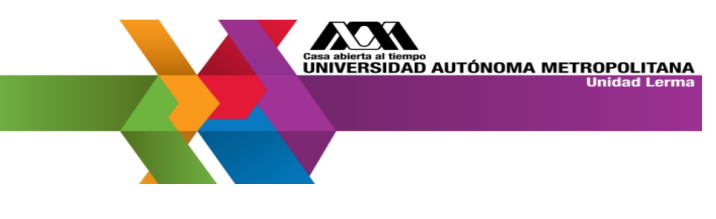

#### **POSTERIOR A TENER LOS REQUISITOS NECESARIOS, DEBERÁS CONTAR CON LOS SIGUIENTES DOCUMENTOS:**

- *1. Recibo de pago*
- *2. CURP*
- *3. Acta de Nacimiento*
- *4. Certificado del Nivel Medio Superior*
- *5. Oficios de No Adeudo (CUANDO APLIQUE)*
- *6. Oficio del Idioma Ingles*
- *7. Revalidación o Naturalización (SOLO PARA ALUMNOS EXTRANJEROS)*
- *8. Fotografías*

#### **IMPORTANTE:**

- Cada documento se debe digitalizar en PDF con la minina resolución y a color, por el frente y reverso cuando el documento así lo requiera, guárdalo en un solo archivo con el nombre SIN ACENTOS Y SIN ESPACIOS (Acta\_nacimiento, CURP, Certificado\_prepa etc.)
- **La aplicación no te permitirá realizar trámites parciales.** Por lo tanto es **IMPORTANTE contar con todos los documentos y características que se indican,**
- El peso en kb por cada documento no debe ser mayor a 2028, si rebasa este peso la aplicación no lo admitirá y no podrás enviar el trámite.
	- 1) Los documentos deben estar digitalizados en scanner.
	- 2) No deben ser fotografiados.
	- 3) Deben ser digitalizados de los documentos originales.
	- 4) No se admiten documentos digitalizados de fotocopias.

#### **PARA INICIAR TU TRÁMITE DALE CLICK EN EL SIGUIENTE ENLACE: [Módulo de EGRE-](https://siae.uam.mx:8443/sae/pos/AERCWBEGM001)[SADOS](https://siae.uam.mx:8443/sae/pos/AERCWBEGM001)** .

Ingresa con tu matrícula y la contraseña de tu módulo de información escolar, si no cuentas con ella deberás enviar un correo electrónico con el siguiente titulo en el asunto, CONTRASEÑA MÓDULO DE INFORMACIÓN y MATRICULA a cse@correo.ler.uam.mx (la reposición de la contraseña no tiene costo).

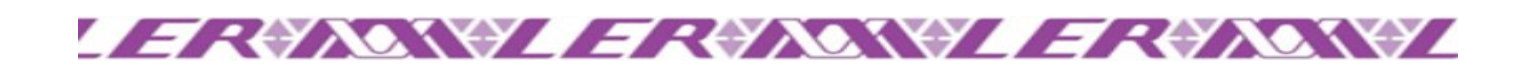

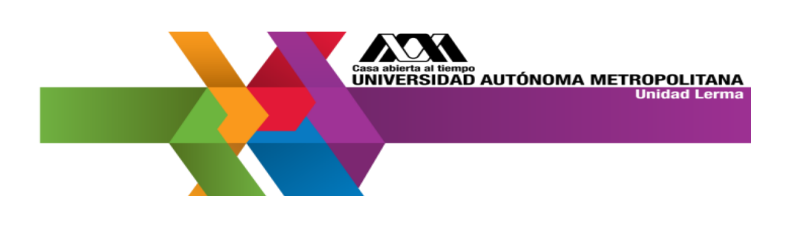

# **1. PAGO DE DERECHOS.**

El pago de derechos:

- $\Rightarrow$  Si eres empleado o hijo de empleado de la UAM, deberás solicitar en la Sección de Recursos Humanos la Ayuda Económica que tienes como prestación.
- $\Rightarrow$  Si no eres empleado de la UAM deberás obtener la línea de captura a través del Módulo de Egresados.

Deberás realizar el pago a la siguiente cuenta:

- Banco: Banamex CUENTA: 326 009 803 18 CLABE: 0021 8003 2609 8031 83 Referencia alfanumérica: REVE60 Referencia numérica: (ANOTA MATIRICULA)
- $\Rightarrow$  Costo para Mexicanos \$24
- $\Rightarrow$  Costo para Extranjeros \$120

#### **EL COMPROBANTE DE PAGO QUE SE DIGITALICE DEBERÁ CONTENER SU NOM-BRE, MATRÍCLA Y NÚMERO DE CUENTA O CLAVE BANCARIA A DONDE SE REALI-ZÓ EL PAGO, LA RESOLUCIÓN MÍNIMA ES DE 100 A 150 Y A COLOR, EL PESO MÁXI-MO EN KB ES DE 2028.**

#### **CONSÉRVALO EN EL EXPEDIENTE DE TITULACIÓN CON EL SIGUIENTE NOMBRE Y FORMATO: Pago\_de\_derechos.pdf**

### **2. CURP**

Para obtener el CURP deberás ingresar al siguiente enlace: Consulta [CURP](https://www.gob.mx/curp/)

**CONSULTA, DESCARGA Y GUARDA EL CURP EN TAMAÑO CARTA, EN UN SOLO ARCHIVO PDF CON LA RESOLUCIÓN MÍNIMA DE 100 a 150 Y A CO-LOR. EL PESO MÁXIMO EN KB ES DE 2028** 

**CONSÉRVALO EN EL EXPEDIENTE DE TITULACIÓN CON EL SIGUIENTE NOMBRE Y FORMATO: CURP.pdf**

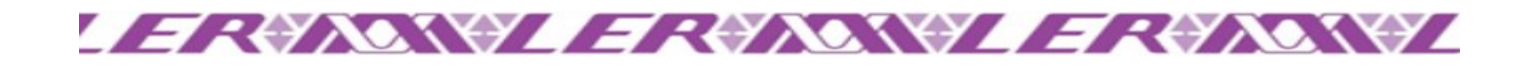

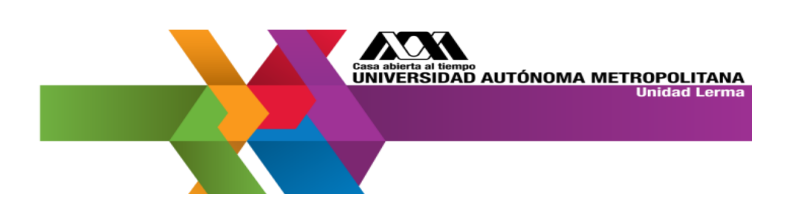

## **3. ACTA DE NACIMIENTO**

Deberá ser la original y están permitidas las que se imprimen en los módulos exprés:

- Se admiten aquellas que están certificadas por el Juez de Registro Civil.
- Para los alumnos extranjeros el acta de nacimiento deberá estar apostillada por la embajada del país de origen..

DIGITALIZA EL ACTA DE NACIMIENTO EN TAMAÑO CARTA, SI SE REQUIERE POR AMBOS LADOS, VERIFICA QUE LAS DOS HOJAS QUEDEN EN UN SOLO ARCHIVO PDF CON LA RESOLUCIÓN MÍNIMA DE 100 a 150 Y A COLOR. EL PESO MÁXIMO EN KB ES DE 2028.

> **CONSÉRVALO EN EL EXPEDIENTE DE TITULACIÓN CON EL SIGUIENTE NOMBRE Y FORMATO: ACTA\_NACIMIENTO.pdf**

# **4. CERTIFICADO DE NIVEL MEDIO SUPERIOR**

Se admiten todos aquellos certificados de estudios del Sistema Educativo Nacional.

- Si no fue expedido por la SEP y procede de algún estado de la República Mexicana, sin acepción deberá legalizarlo en la Secretaría de Gobierno de la entidad correspondiente.
- Si el Certificado no trae el período en el que cursaste tus estudios deberás solicitar una Constancia en la Institución en donde egresaste.
- Los alumnos que provienen del CONALEP, deberán entregar los dos certificados (el de equivalencia y el normal) si egresaron antes del 2006, si es posterior a esta fecha solo entregan el certificado único que les expidieron. Todos los certificados del CONALEP, aunque sean de provincia no requieren legalización.

DIGITALIZA EL CERTIFICADO DE LA PREPA EN TAMAÑO CARTA, SI SE REQUIERE POR AMBOS LADOS, VERIFICA QUE LAS DOS HOJAS QUEDEN EN UN SOLO ARCHI-VO PDF CON LA RESOLUCIÓN MÍNIMA DE 100 a 150 Y A COLOR. EL PESO MÁXIMO EN KB ES DE 2028.

**CONSÉRVALO EN EL EXPEDIENTE DE TITULACIÓN CON EL SIGUIENTE NOMBRE Y FORMATO: CERTIFICADO\_PREPA.pdf**

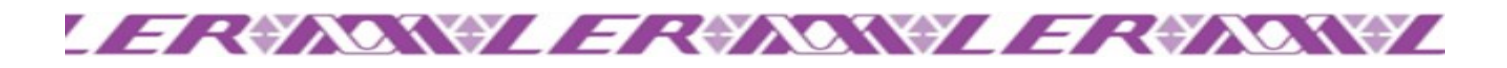

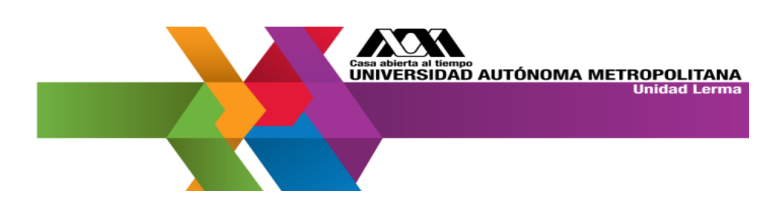

### **5. CONSTANCIAS DE NO ADEUDO**

Estos oficios los debes de solicitar en la Sección de Biblioteca y la Sección de Servicios Auxiliares.

NOTA: SI TIENES ALGÚN ADEUDO NO PODRAS INICIAR CON EL TRÁMITE, LAS CONSTANCIAS SE TE ENVIARÁN A TU CUENTA DE CORREO INSTITUCIONAL

#### **CONSÉRVALO EN EL EXPEDIENTE DE TITULACIÓN CON EL SIGUIENTE NOMBRE Y FORMATO: NO\_ADECUDO.pdf**

#### **6. IDIOMA**

Digitaliza el oficio de liberación del idioma en tamaño carta, en un solo archivo PDF, con la resolución mínima de 100 a 150 y a color. El peso máximo de KB es de 2028. Dicho oficio deberá contener el vo.bo. de tu Director (a) de División.

#### **CONSÉRVALO EN EL EXPEDIENTE DE TITULACIÓN CON EL SIGUIENTE NOMBRE Y FORMATO: IDIOMA.pdf**

# **7. REVALIDACIÓN**

- Revalidación, los egresados mexicanos y extranjeros que realizaron estudios en el extranjero deberán digitalizar en PDF del original de la revalidación de estudios. los alumnos que estuvieron de movilidad no les aplica este requisito.
- Naturalización, Este requisito solo aplica a alumnos extranjeros que ya hicieron el trámite de naturalización. deberán digitalizar del documento original en PDF
- Legal Estancia, este requisito solo aplica a alumnos extranjeros y se refiere al comprobante que emite la Secretaria Gobernación (Instituto Nacional de Migración), que es una credencial. Deberán digitalizarla en PDF.

DIGITALIZA EL O LOS COMPROBANTES UNO POR UNO EN ARCHIVOS INDEPEN-DIENTES EN TAMAÑO CARTA Y A COLOR EN PDF CON LA RESOLUCIÓN MÍNIMA DE 100 a 150 Y A COLOR. EL PESO MÁXIMO POR CADA ARCHIVO EN KB ES DE 2028.

**CONSÉRVALO EN EL EXPEDIENTE DE TITULACIÓN CON EL SIGUIENTE NOMBRE Y FORMATO: REVALIDACIÓN.pdf o NATURALIZACIÓN.pdf**

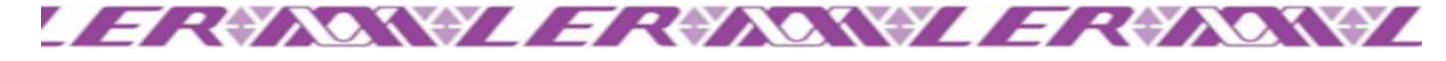

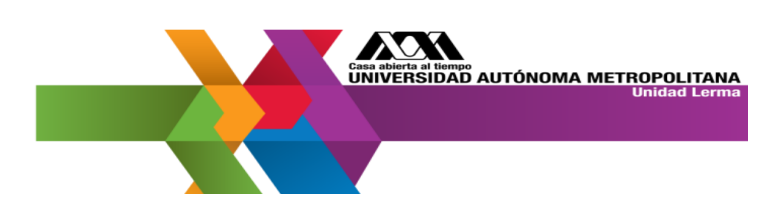

# **8. FOTOGRAFÍAS**

Para el Título Profesional, deberás entregar **3** fotografías tamaño 4 X 5 cm. **(MEDIDA EXACTA).** Escribe tu matrícula y nombre completo al reverso de cada fotografía con tinta negra, sin remarcar para no dañar la fotografía.

#### CARACTERÍSTICAS DE LAS FOTOGRAFÍAS

- 1.- FOTOGRAFÍA ANÁLOGA O DIGITAL
- 3.- EN BLANCO Y NEGRO
- 5.- FONDO BLANCO
- 7.- EN PAPEL MATE
- 9.- CON RETOQUE
- 10.- SIN LENTES
- 11.- DE FRENTE
- 12.- PARA LAS MUJERES NO ES NECESARIO QUE SE RECOJAN EL CABELLO AL MENOS QUE ASÍ LO PREFIERAN.
- 2.- QUE SEAN RECIENTES
- 4.- QUE NO SEAN TOMADAS DE OTRA FOTOGRAFÍA
- 6.- QUE NO SEAN INSTANTÁNEAS
- 8.- CON EL ACERCAMIENTO ADECUADO VER EJEMPLO

#### **SE SUGIERE:**

QUE LOS INTERESADOS VISTAN ROPA FORMAL Y OBSCURA AL MOMENTO DE TOMARSE LAS FOTOGRAFÍAS

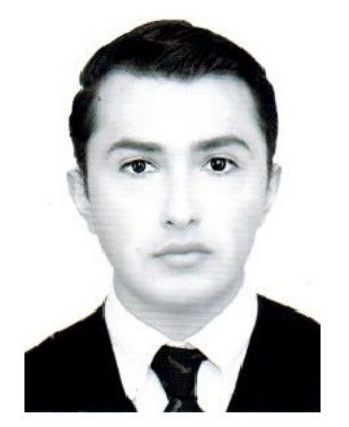

#### EJEMPLO DE FOTOGRAFÍAS DE 4 X 5 CM.

SOLICITAR AL ESTUDIO FOTOGRÁFICO QUE LAS FOTOGRAFÍAS SEAN CON EL ACERCAMIENTO TAL Y COMO SE MUESTRA EN LOS EJEMPLOS

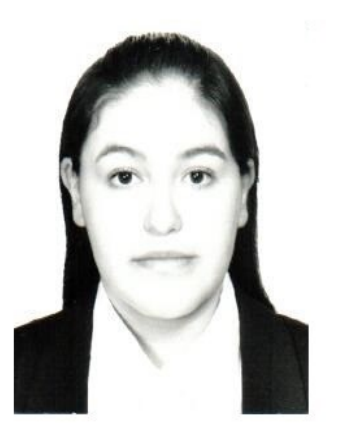

**Proporción del 60% al 70% del rostro en rectángulo.**

Las fotografías deberán tener las características que se te solicitan y cuidar que el acercamiento sea como el que se muestra en el ejemplo.

**NOTA:** No se aceptan fotografías autoadheribles.

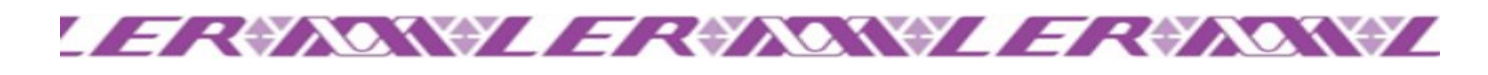

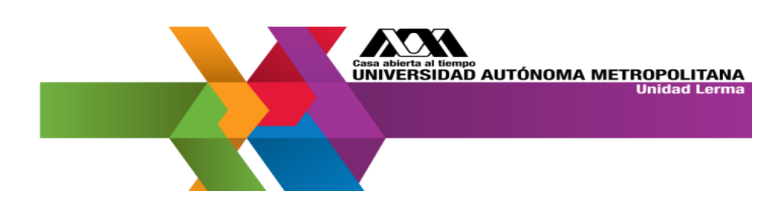

# **SEGUIMIENTO AL TRÁMITE DE TITULACIÓN**

Si iniciaste tu trámite con la nueva solicitud de Título vía Web, deberás consultar el estatus de tu trámite en el [Módulo de Egresados](https://siae.uam.mx:8443/sae/pos/AERCWBEGM001) en el apartado Seguimiento.

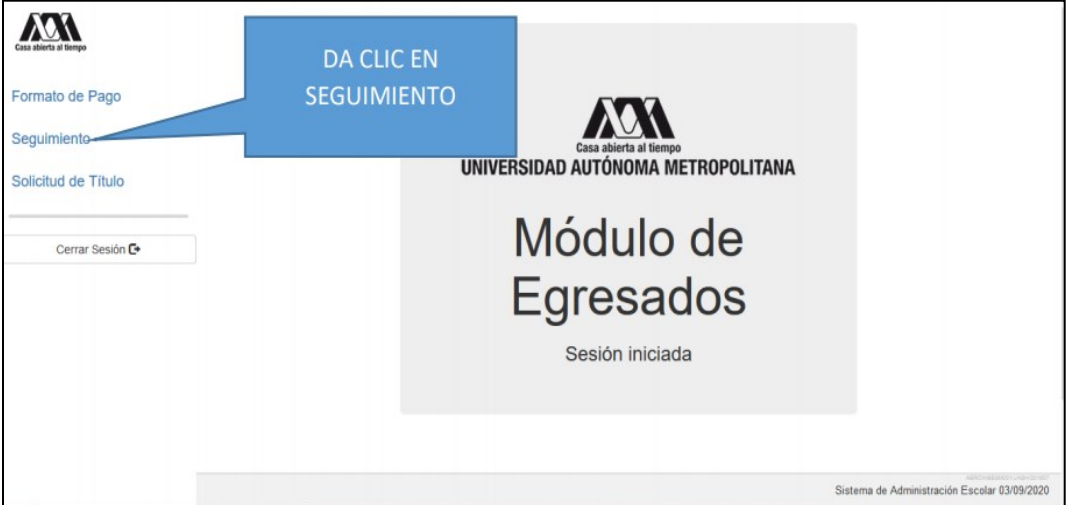

Aquí podrás ver el estado que guarda tu solicitud:

- **EL ESTADO DE VALIDADO** indica que NO HUBO NINGÚN PROBLEMA CON TU SOLICITUD.
- **ESTADO DE RECHAZADO** en el apartado de observaciones se te indicara el motivo y lo que debes realizar para corregir la situación. Por lo que podrás ingresar posteriormente a la solicitud y la realizar la modificación correspondiente.

Si tienes algún problema con respecto a temas de titulación deberás enviar un correo a la siguiente cuenta de correo: **titulaciondse@correo.uam.mx** 

 La constancia de título en trámite, la podrás tramitar una vez que tu estatus cambie a **validado** en el apartado seguimiento del módulo de egresados. Para solicitarla deberás escribir a la cuenta de correo electrónico, con el siguiente título en el asunto, **CONSTANCIA DE TÍTULO EN TRÁMITE y MATRÍCU-LA**, a la cuenta **[cse.egresados@correo.ler.uam.mx](mailto:cse.egresados@correo.ler.uam.mx?subject=CONSTANCIA%20DE%20TÍTULO%20EN%20TRÁMITE)**, en el cuerpo del mensaje deberás adjuntar todos los documentos solicitados.

#### **IMPORTANTE**

La Dirección de Sistemas Escolares en cualquier momento podrá requerir a los interesados las aclaraciones o documentos que considere necesarios para dar trámite a las solicitudes. En caso de que se presente documentación falsa se **cancelará el trámite y quedarán sin efecto los actos derivados de la misma.**

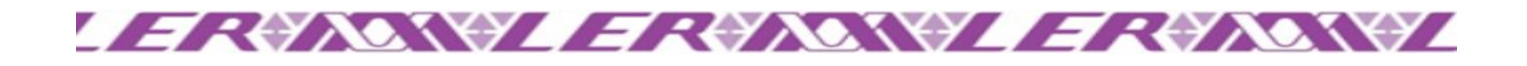

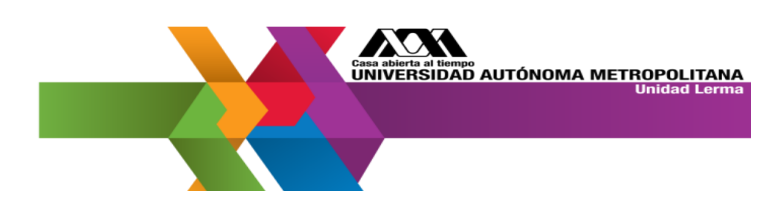

### **ENTREGA DE TITULO PROFESIONAL**

EL SEGUIMIENTO TE LLEVARÁ PASO A PASO EN EL TRÁMITE DEL TÍTULO, **LA COORDINACIÓN DE SISTEMAS ESCOLARES YA NO TENDRÁ INJEREN-CIA EN EL PROCESO.**

DEBERÁS SEGUIR LAS INSTRUCCIONES EN LA APLICACIÓN Y EN SU MO-MENTO PRESENTARTE A RECOGER EL TÍTULO EN LA FECHA QUE SE TE IN-DIQUE, Y ENTREGAR EN ESE MOMENTO LAS FOTOGRAFÍAS SOLICITADAS.

**NOTA: SOLO SE ENTREGARÁ EL TÍTULO PROFESIONAL AL EGRESADA (O)**.

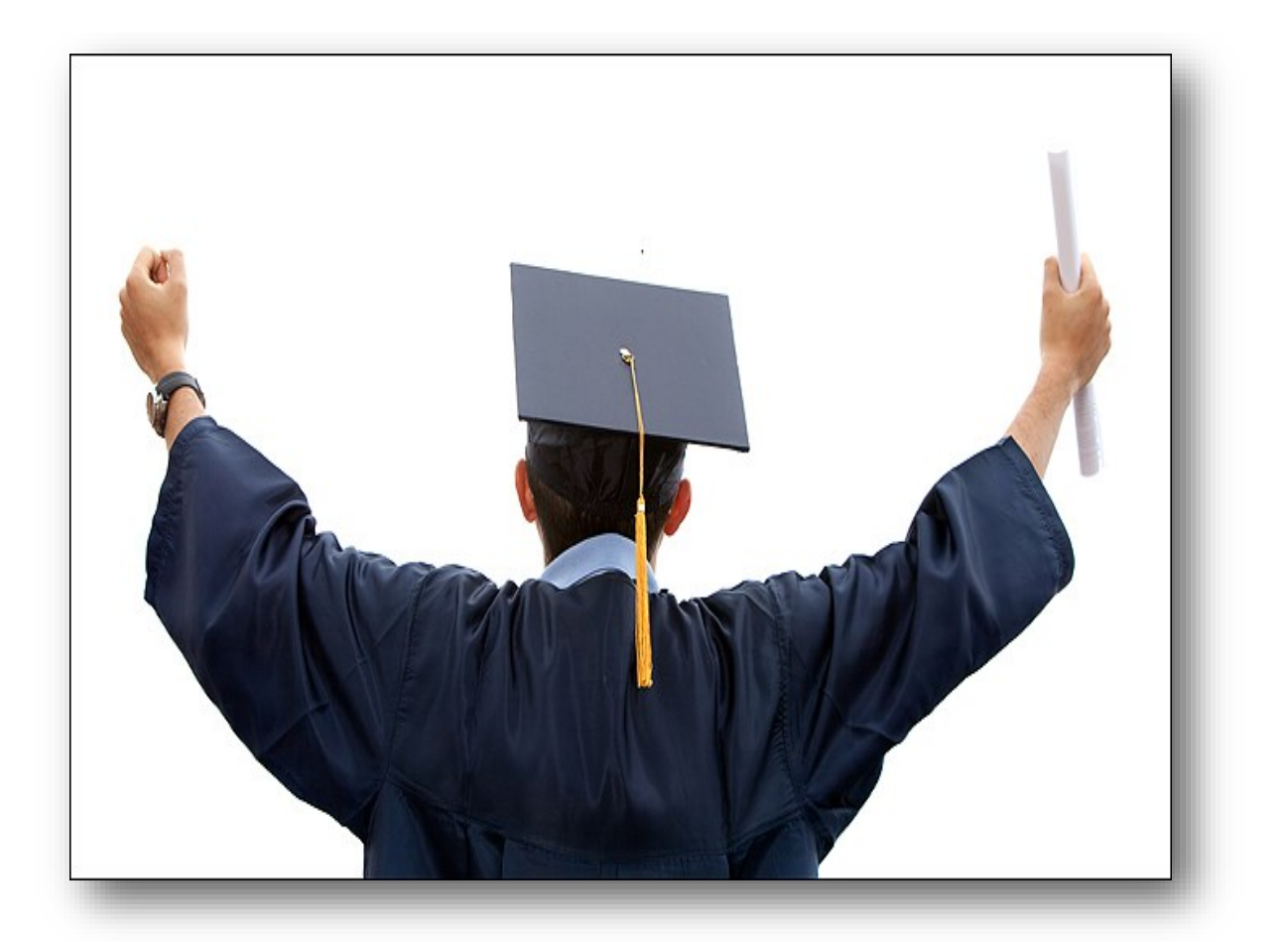

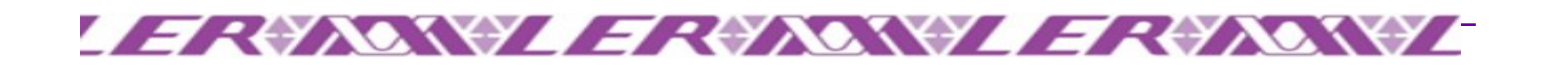

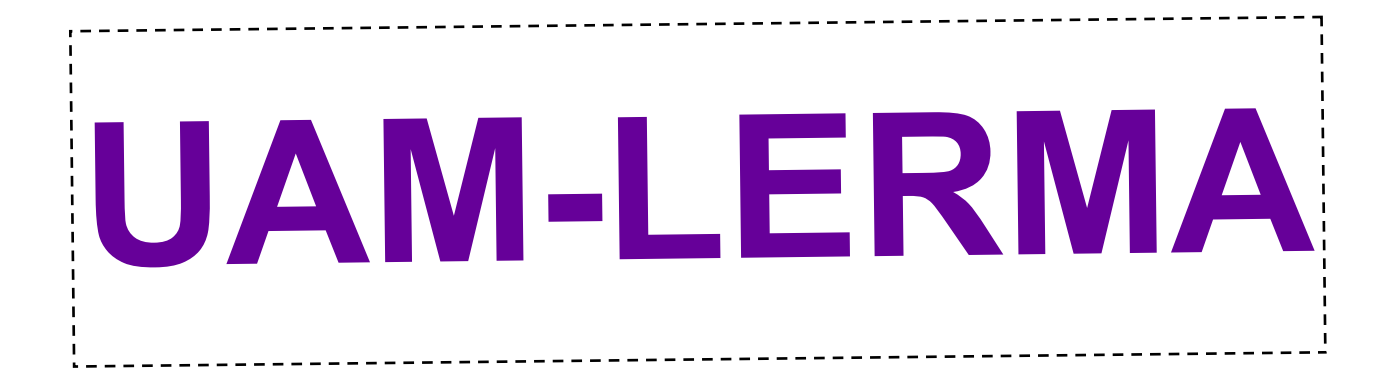

# *<b>;FELICIDADES!* EL MEJOR DE LOS ÉXITOS TE DESEA LA UNIVERSIDAD AUTÓNOMA METROPOLÍTANA UNIDAD LERMA

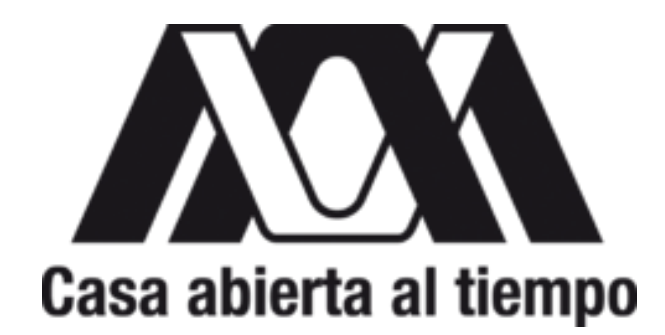

Dirección: Av. de las Garzas No. 10, col. La estación, Municipio Lerma de Villada, Estado de México, C.P. 52006.

Teléfono: (728) 282-7002 ext. 1030 Correo electrónico: cse@correo.ler.uam.mx

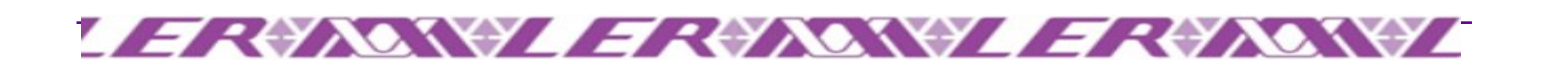